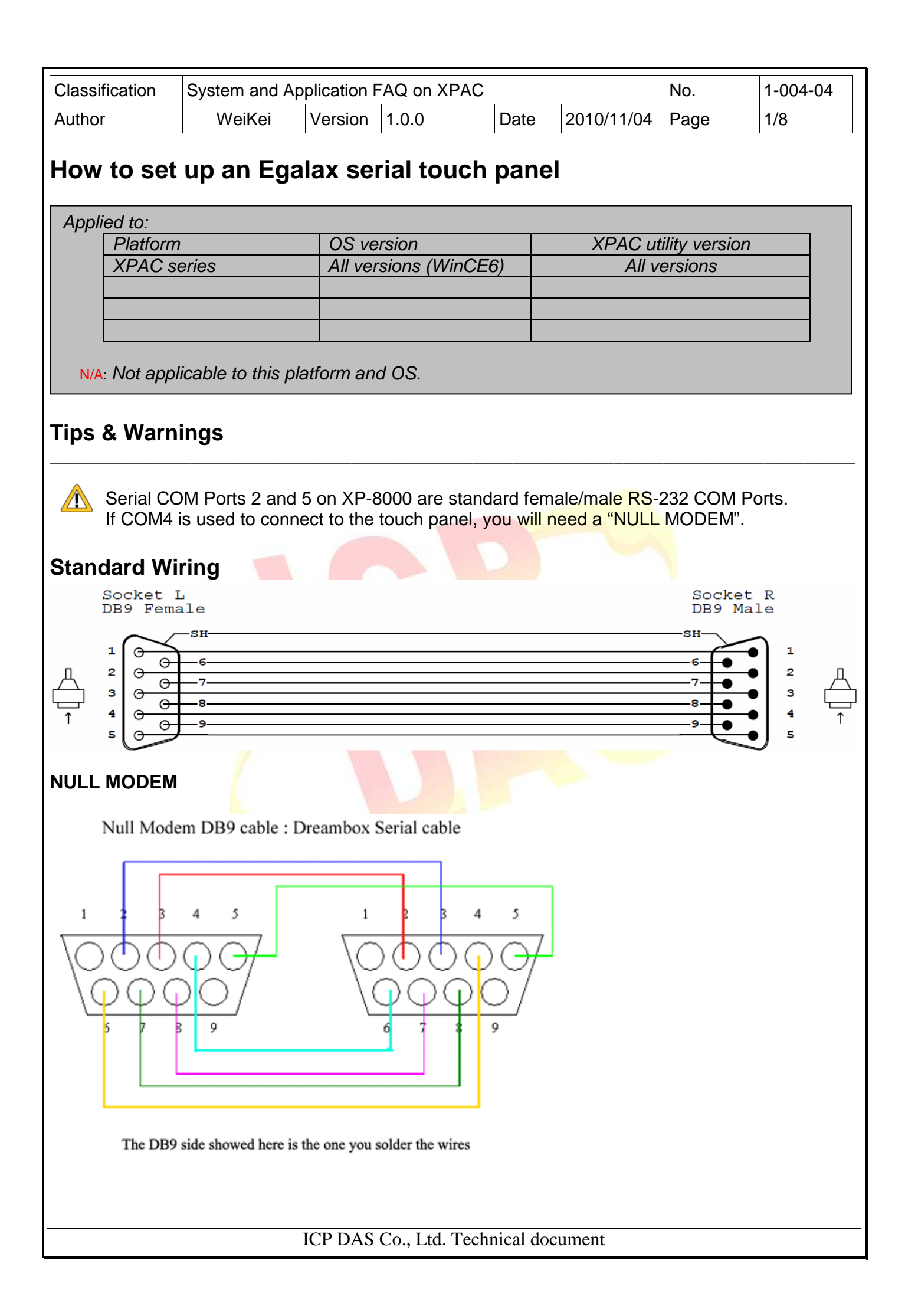

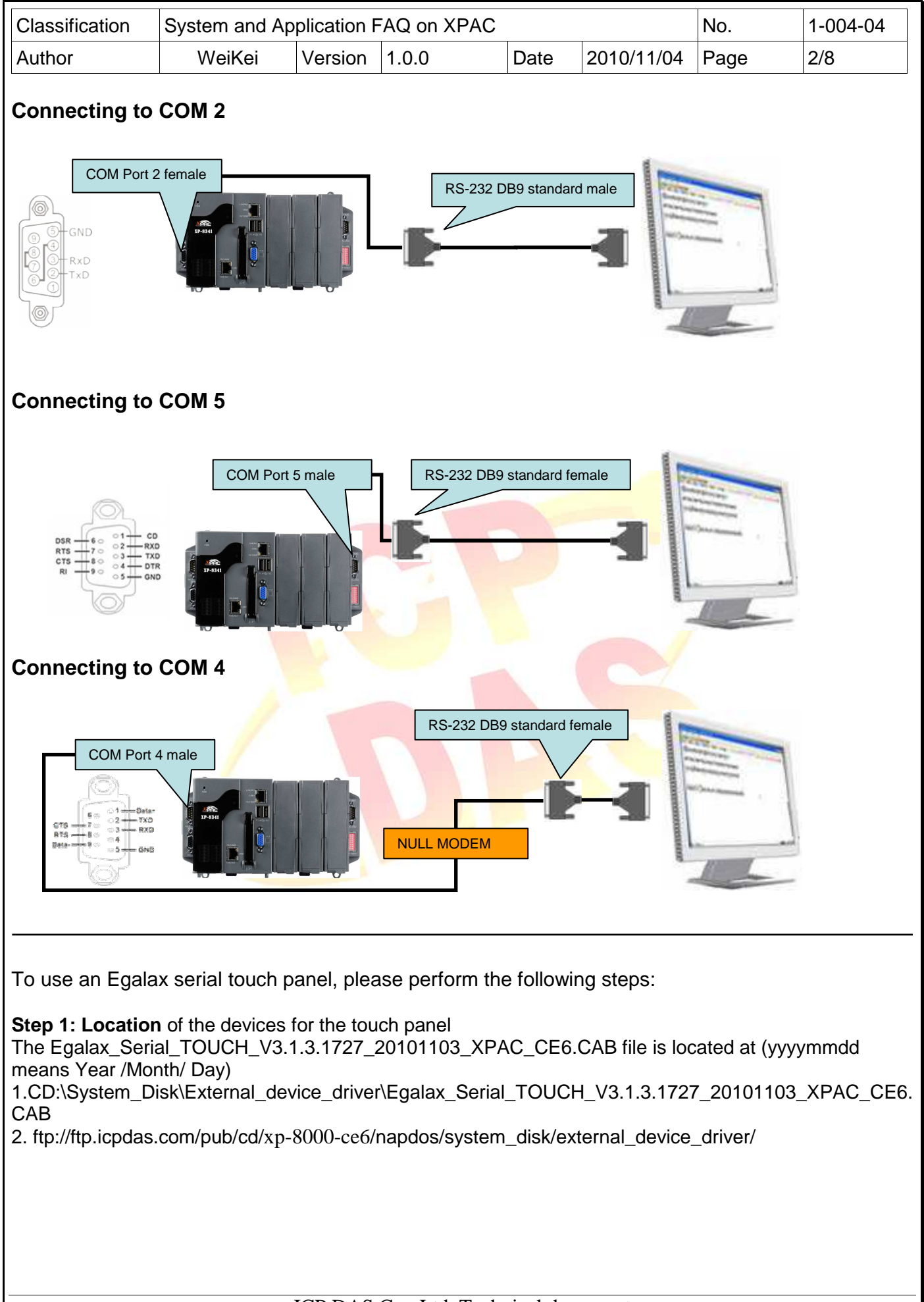

ICP DAS Co., Ltd. Technical document

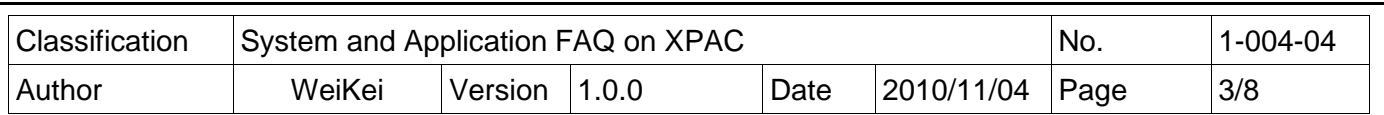

**Step 2: Install** the Egalax Serial TOUCH V3.1.3.1727 20101103 XPAC CE6.CAB file.

2.1. Double click the Egalax\_Serial\_TOUCH\_V3.1.3.1727\_20101103\_XPAC\_CE6.CAB file, and then click "OK".

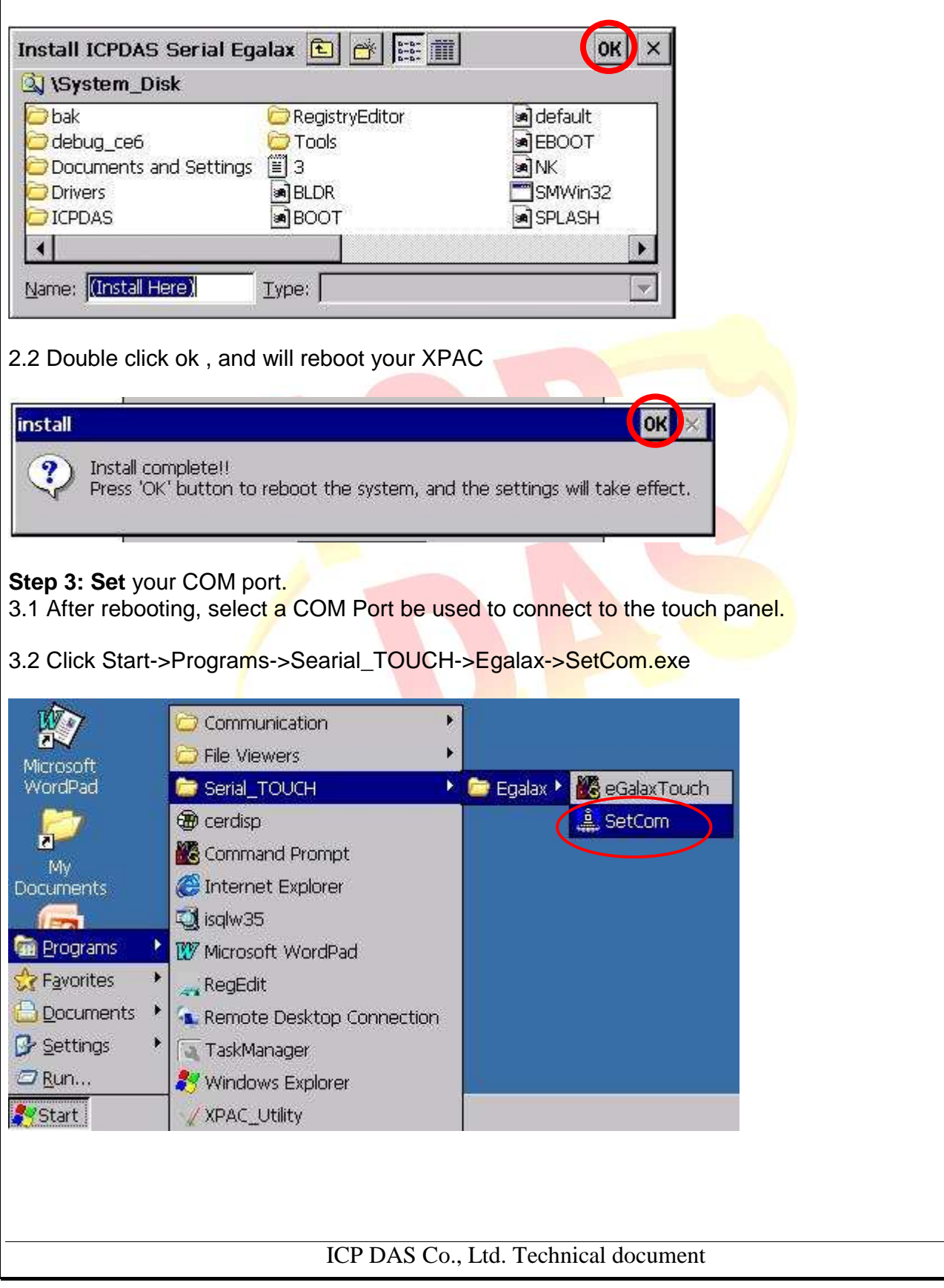

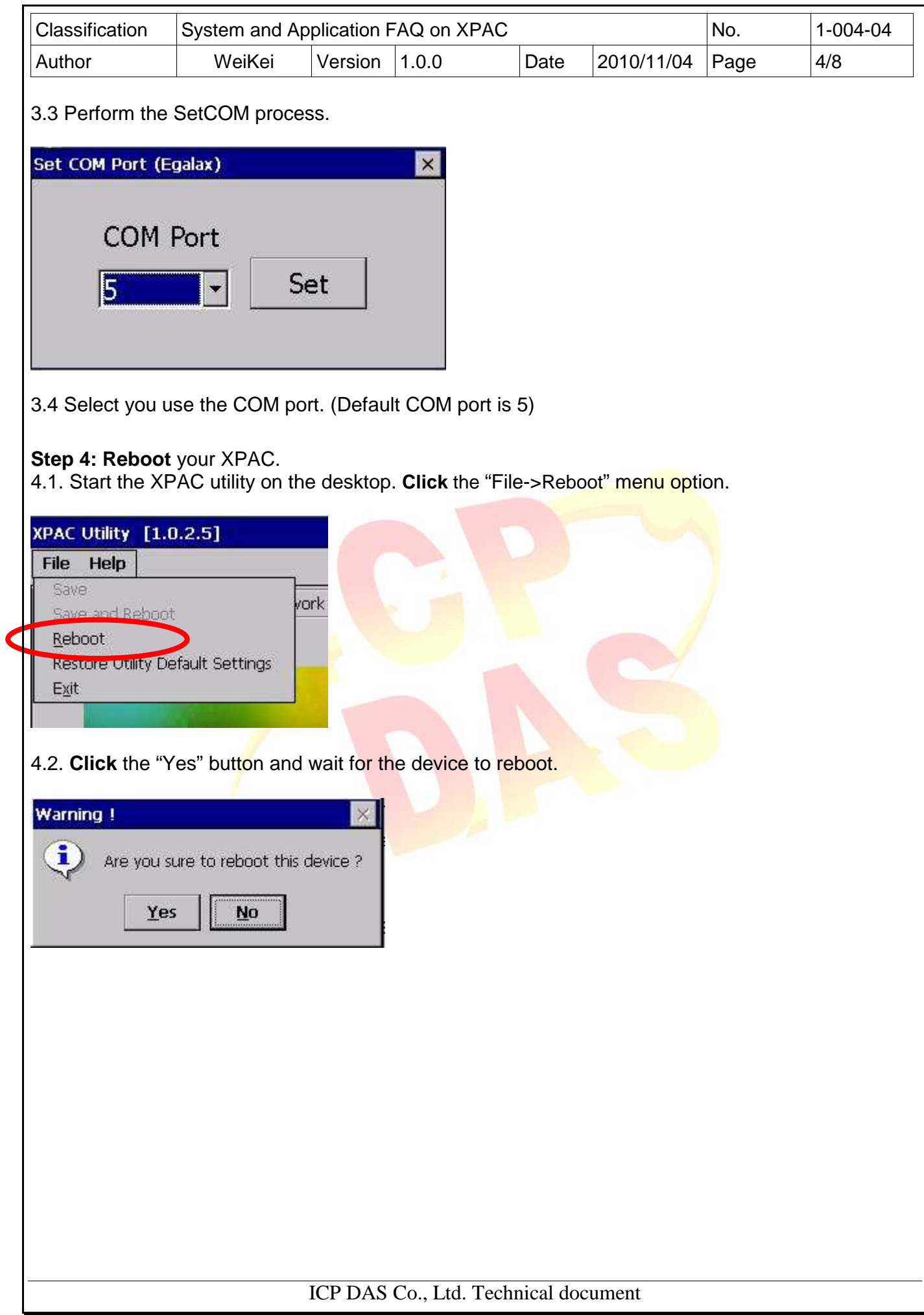

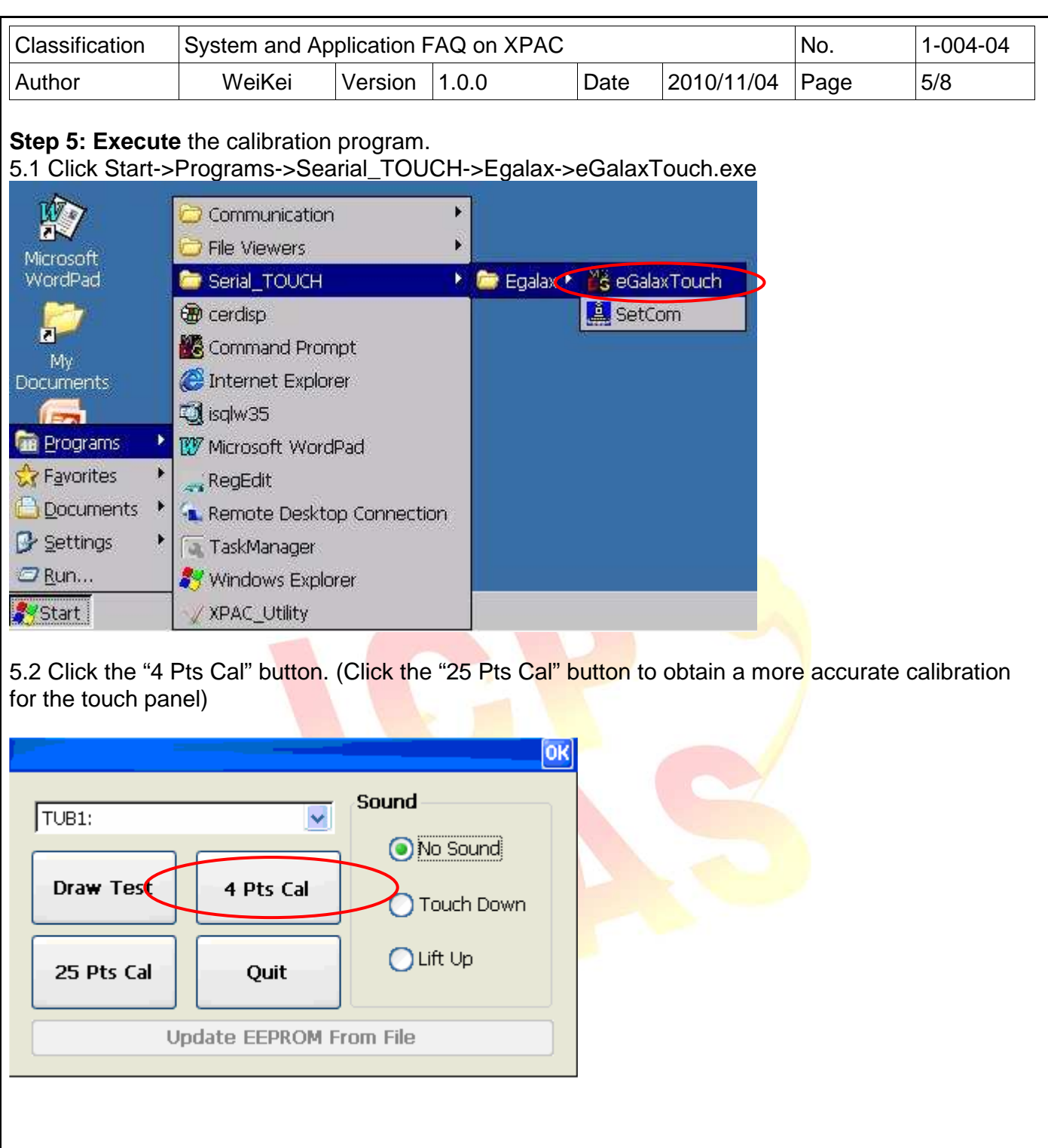

ICP DAS Co., Ltd. Technical document

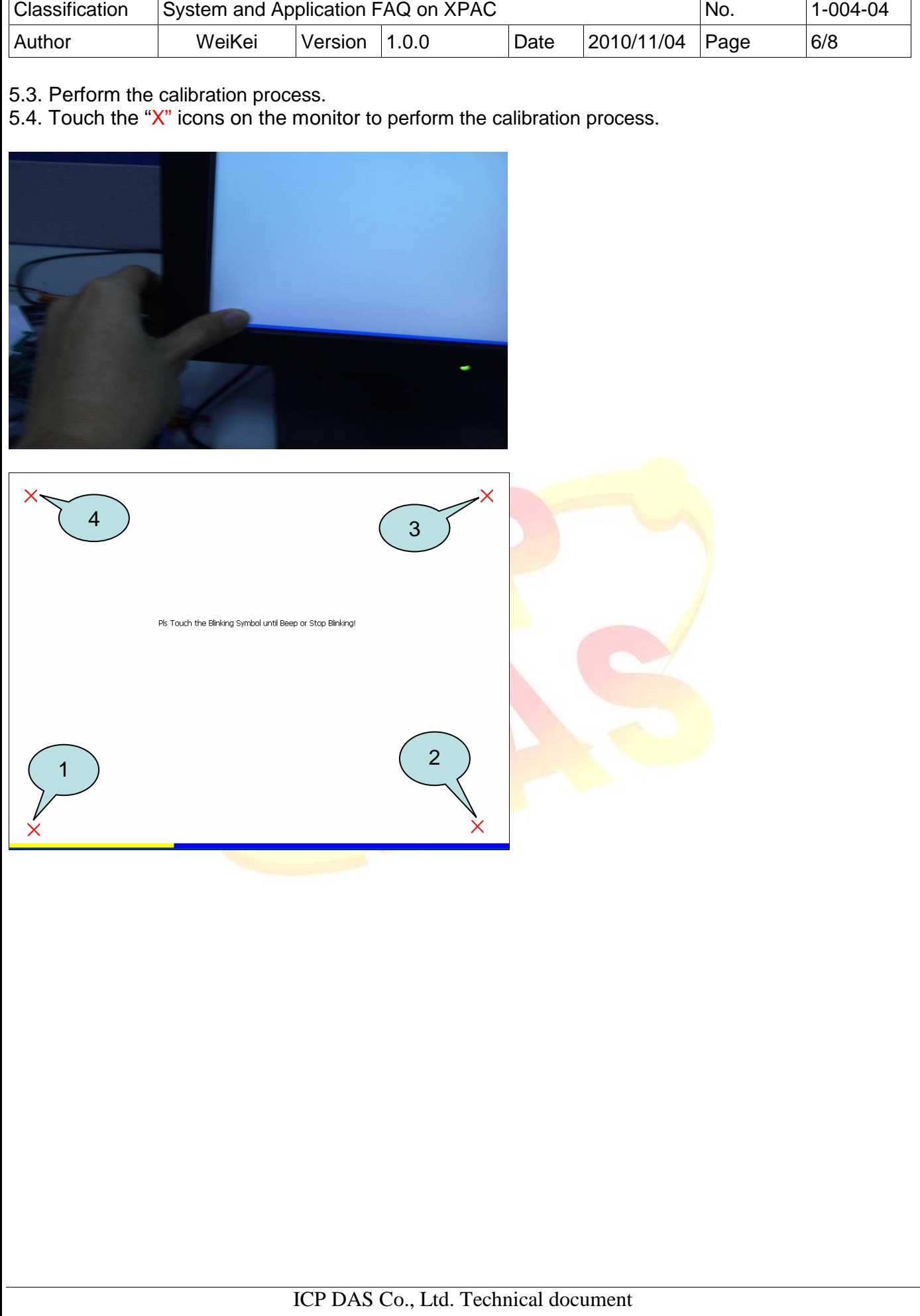

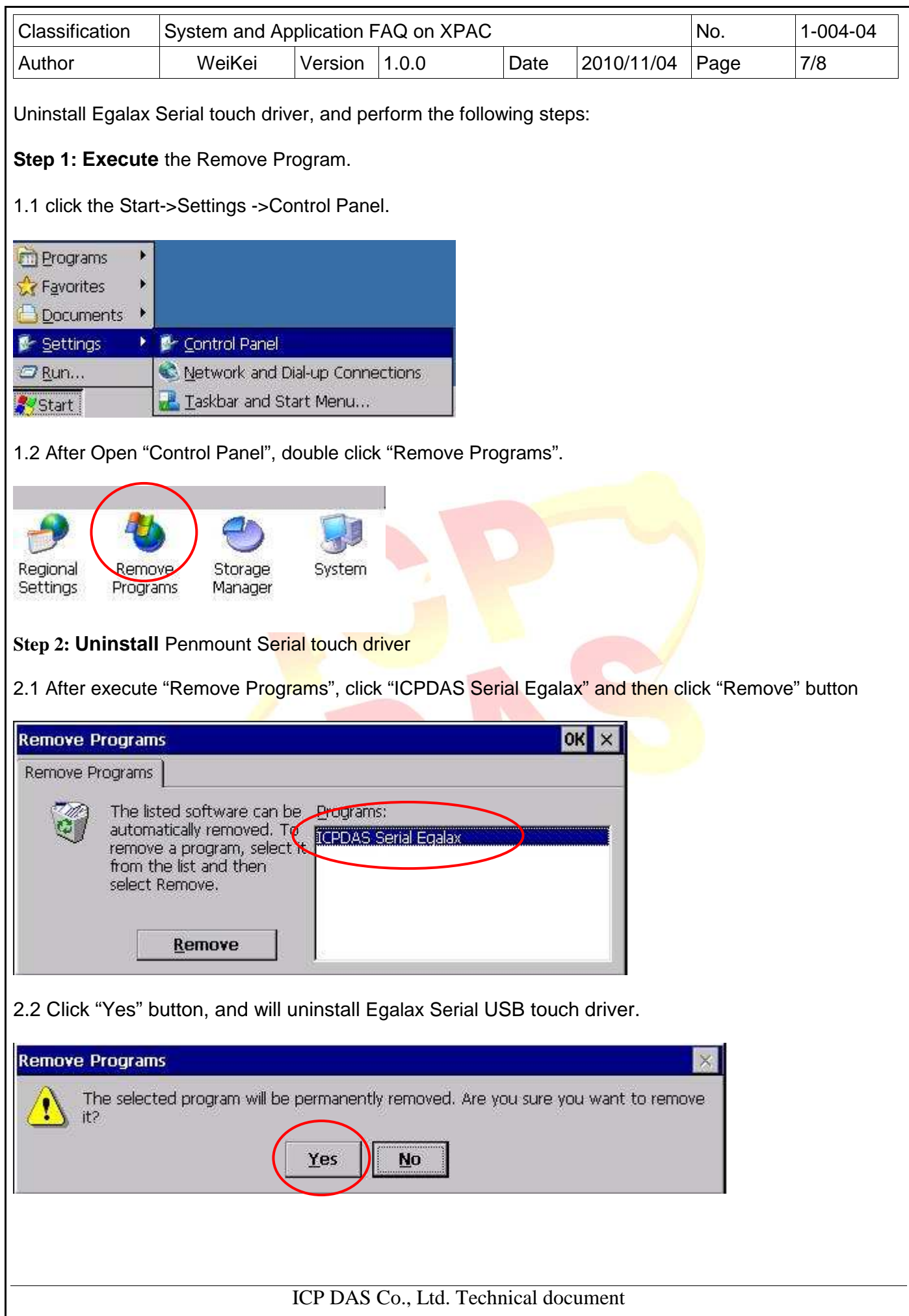

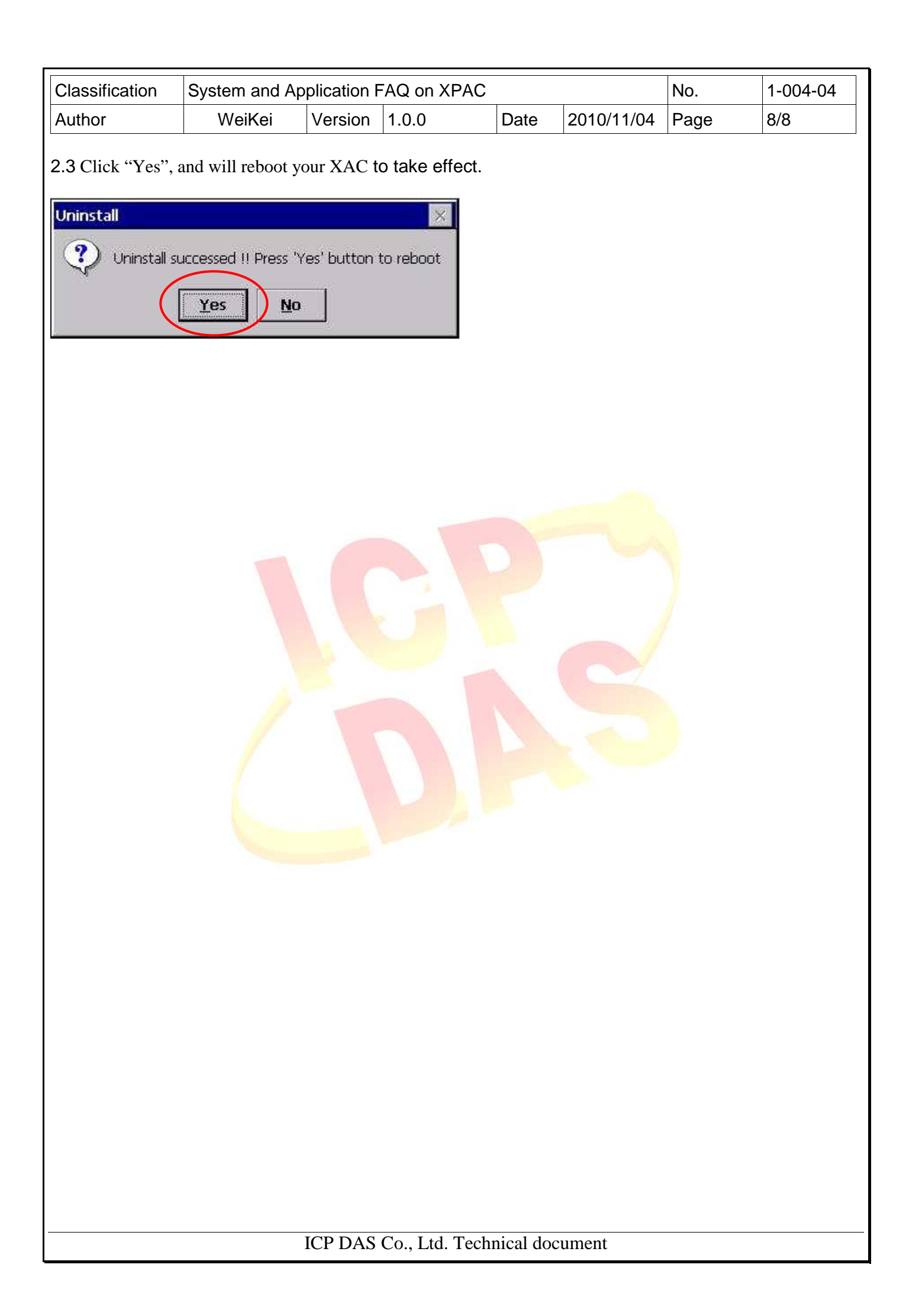